## インターネット出願方法

※ インターネット出願を利用できる方は、下記の出願資格を満たしている方です。 ご自身の出願資格の有無が不明な場合は、YMCA学院高等学校へお問い合 わせください。

【出願資格】次の1.および2.の条件を満たす者

- 1. 次の各項のいずれかに該当する者
- (1) 2024年3月中学校卒業見込みの者
- (2) 中学校を卒業し、高等学校に進学をしていない者
- 2. 次の各項のいずれかに該当する者
- (1) 保護者同伴で学校説明会に参加し、終了後に個別相談を受けた者
- (2) 保護者同伴で個別に学校説明・個別相談を受けた者

### 出願資格を満たしている方は、次ページ以降を確認し、 出願までの登録を行ってください。

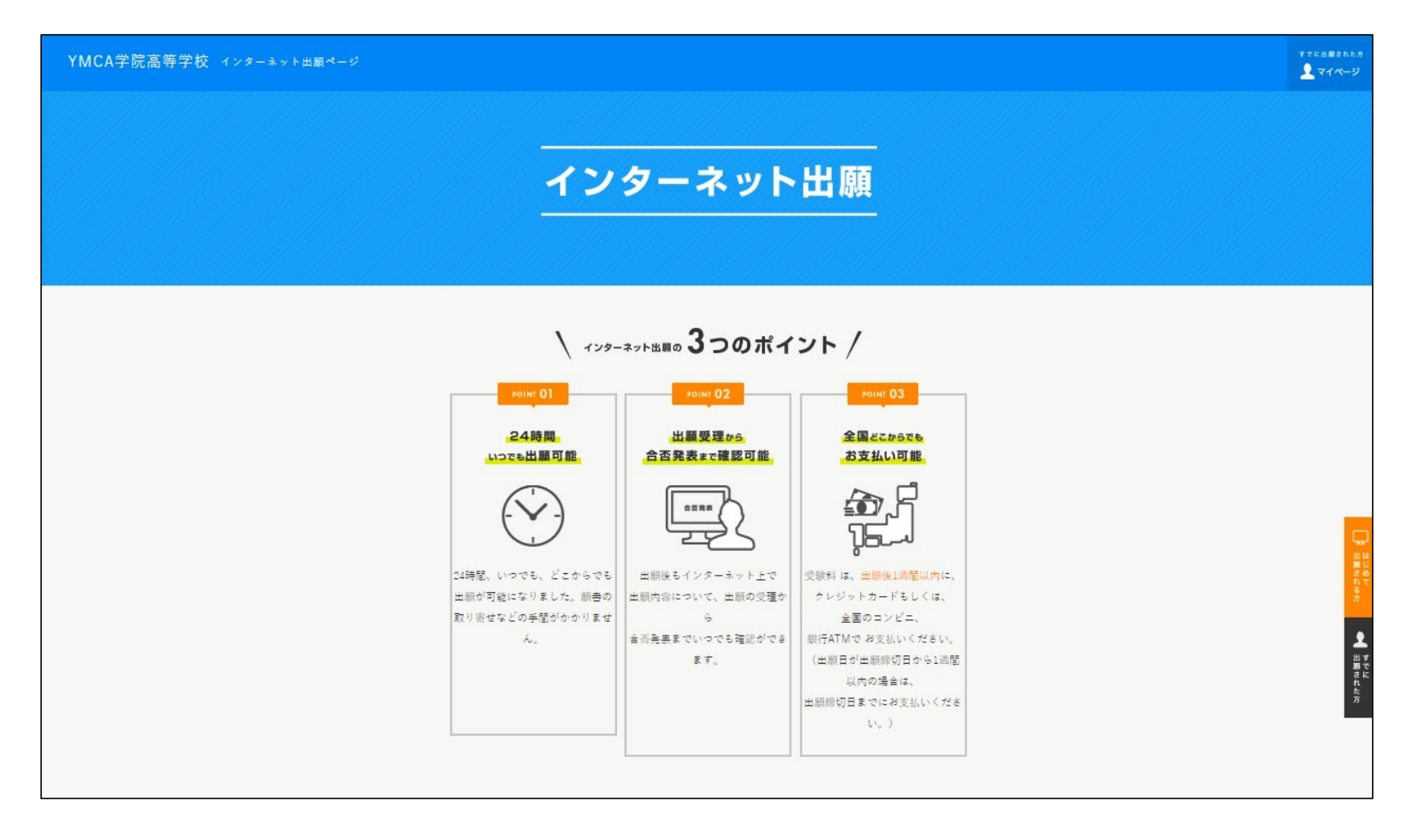

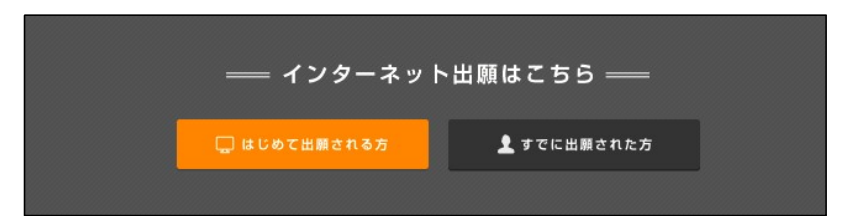

ページの最下部に、これらのボタンがあるので、「はじめ て出願される方」をクリック

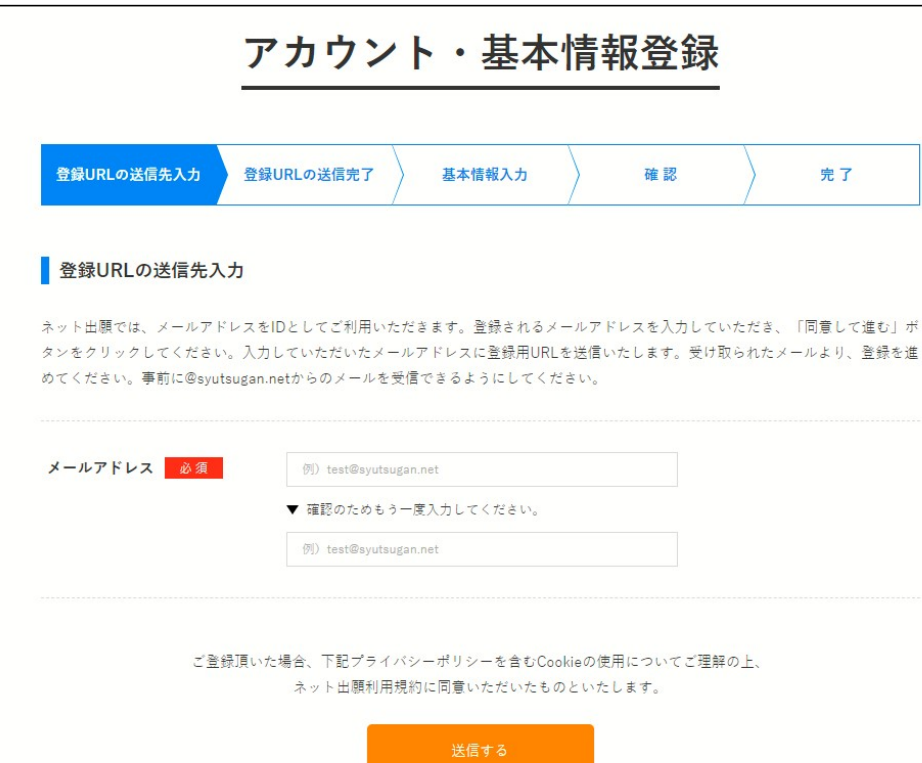

 画面の指示に沿って、「アカウント・基本情報登録」 を行ってください

#### 【YMCA学院高等学校】本登録完了のお知らせ 入試関係 x

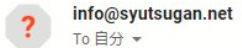

このメッセージはインターネット出願システムより自動送信されています。 お心当たりのない場合は、他の方がメールアドレスを誤ってご登録された可能性 がございます。

アカウント登録終了後、 出願ページにつながるURLが記載された、左記の タイトルのメールが届きます 本文内のURLをクリックし、出願を進めてください

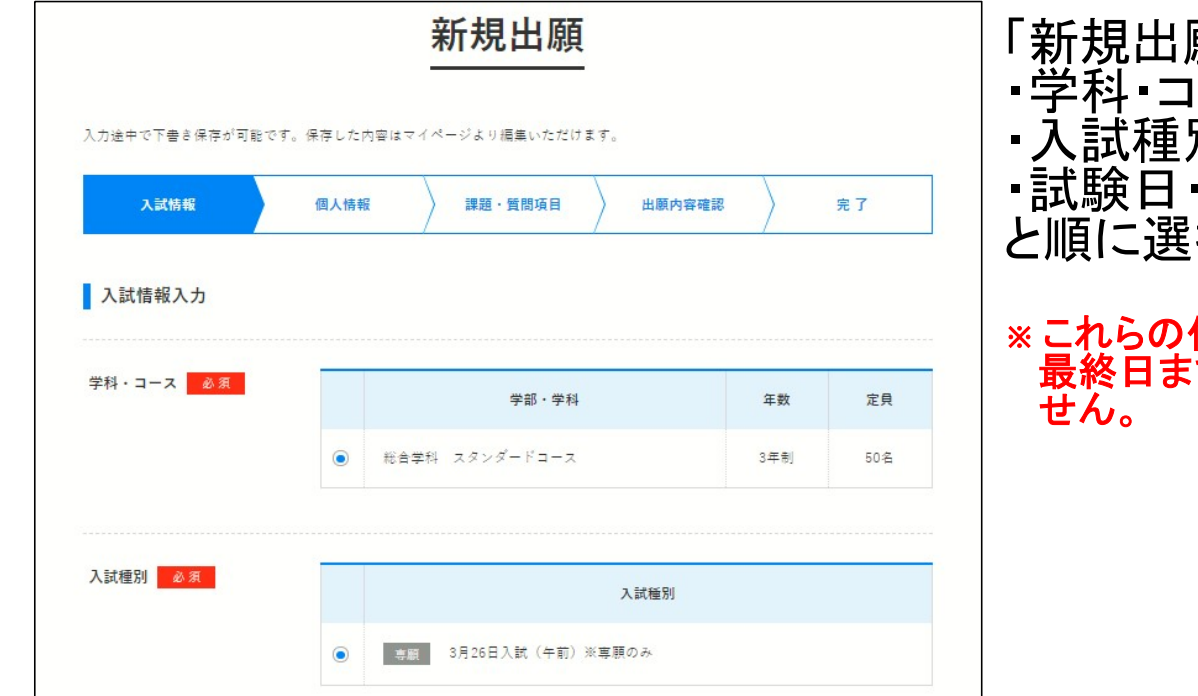

#### 願」のボタンをクリックし、 ース 別 ・試験日・会場 と順に選択、最後に「確認する」をクリックしてください ※これらの作業は、それぞれの入学試験日の出願期間初日から 最終日までの間に行ってください。期日を過ぎると出願ができま

#### 次に、保証人情報の登録ページに移ります

#### ・【保証人】の欄には、志願者の「保護者」の情報を登録してください ・【直近の職歴(ある場合)】【主な免許・資格】の欄は登録不要です 登録せず、次に進んでください

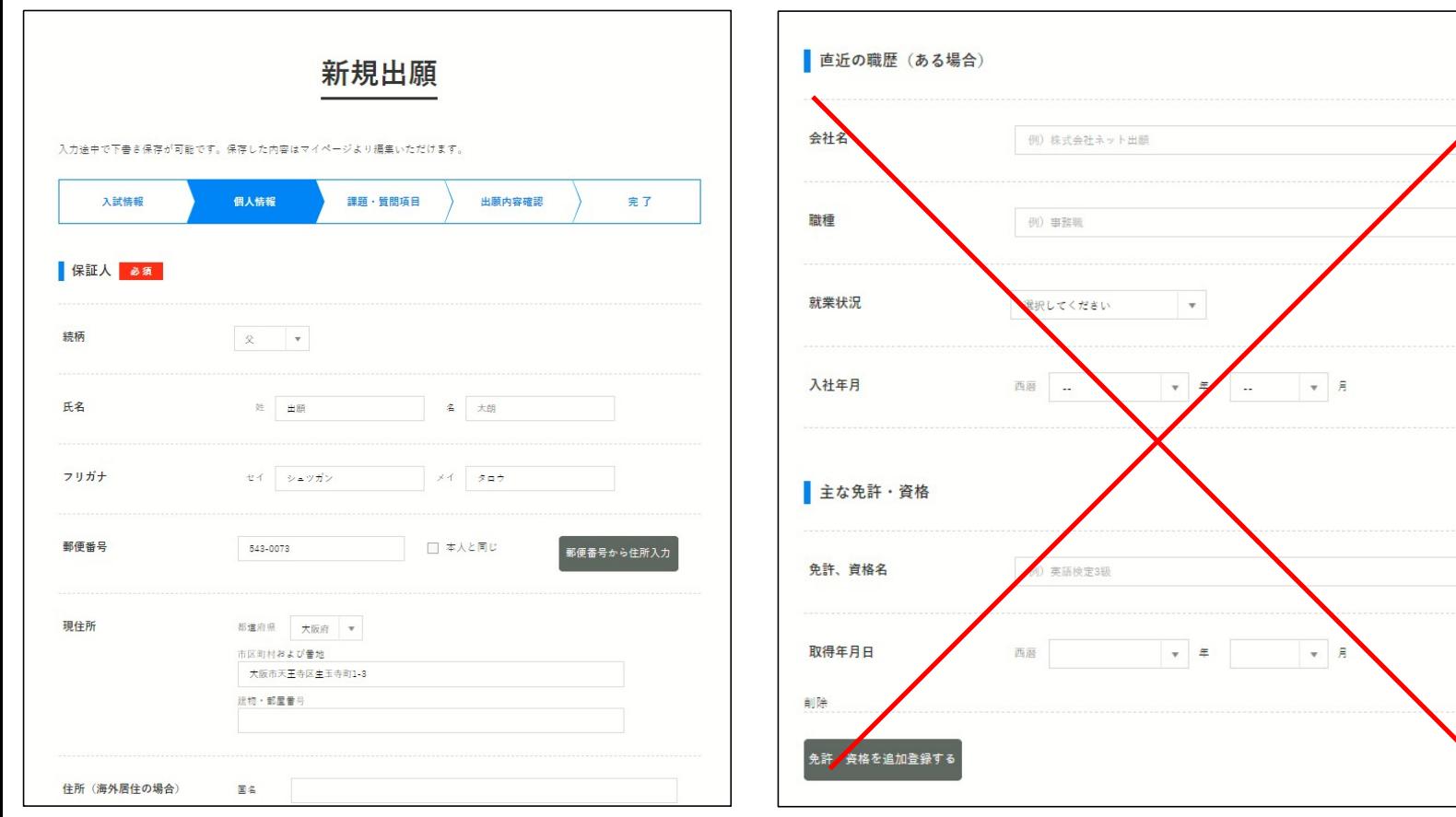

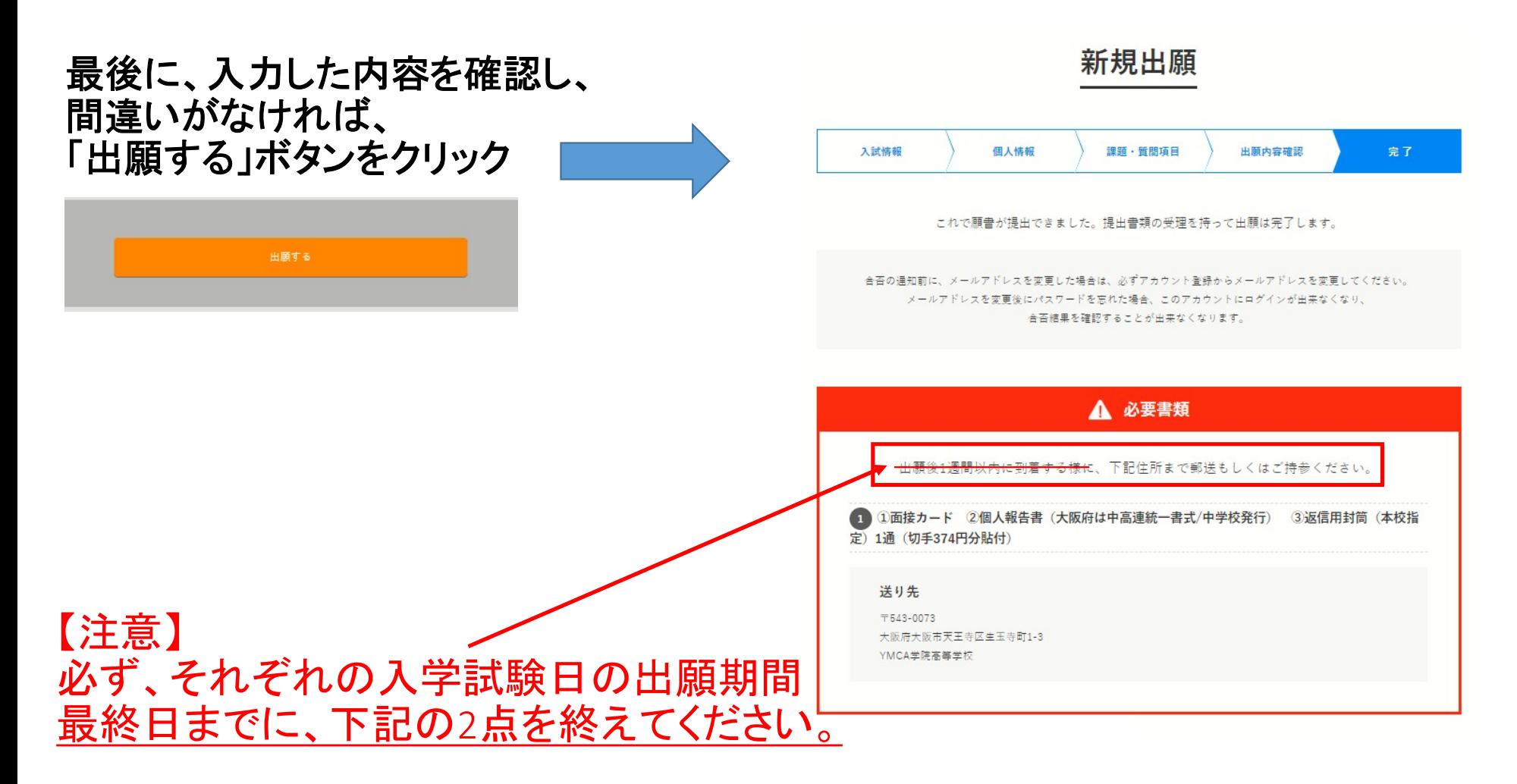

受験料の支払い ※振込みに係る費用(660円)は出願者の負担となります。 必要書類の郵送または学校へ持参 ※郵送の場合は出願期間最終日までに必着のこと

# YMCA学院高等学校が出願を受理した後に 受験票を必ず印刷してください

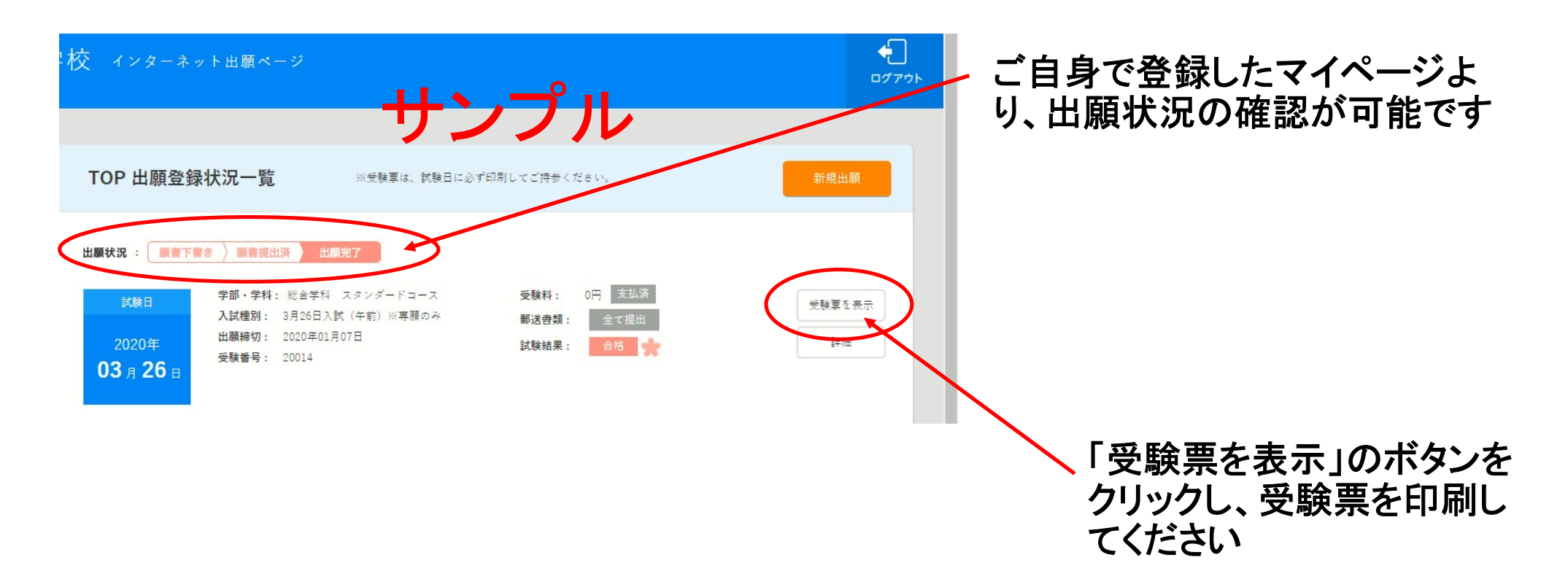

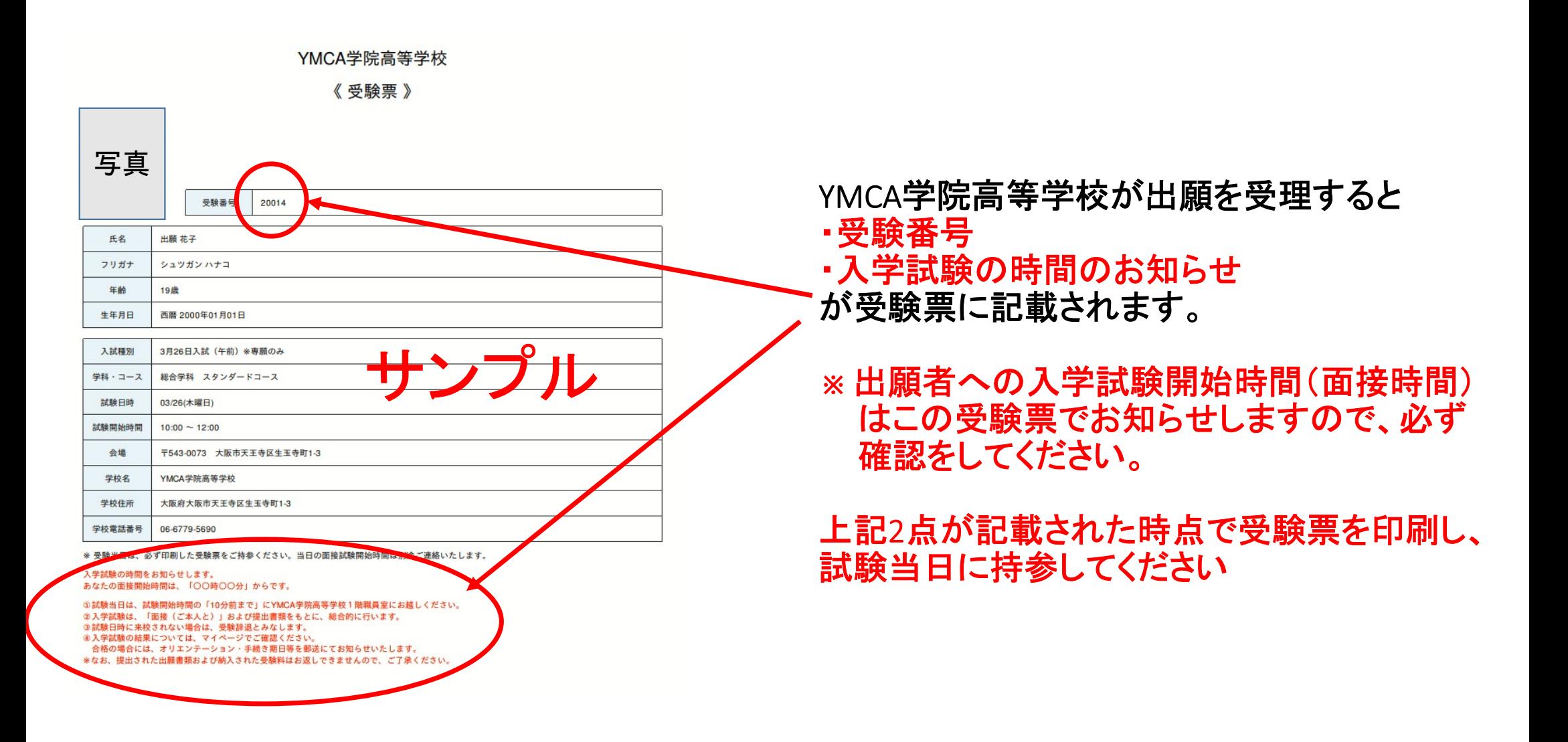